**Step 1.** Before you open ports in your router set the computer (or the device) which requires ports to be opened for, with a static IP address. You can choose any IP address from the range of addresses you are using on your local network, as soon as it is not used by any other device. The default range is from 192.168.0.2 to 192.168.0.254. In our example we are using 192.168.0.99.

**Windows XP:** Control Panel > Network Connections > Local Area Connection > Properties > Internet protocol TCP/IP > Properties

**Windows Vista:** Control Panel > Network and Internet > [Network and Sharing Centre] > View Network Status and Tasks > View Status > Properties > Internet Protocol v4 > Properties

Select the "Use the following IP address" option:

IP address: 192.168.0.99 Subnet mask: 255.255.255.0 Default Gateway: 192.168.0.1 (your router's address) DNS: 192.168.0.1 and 61.88.88.88 (or whichever your provider is using)

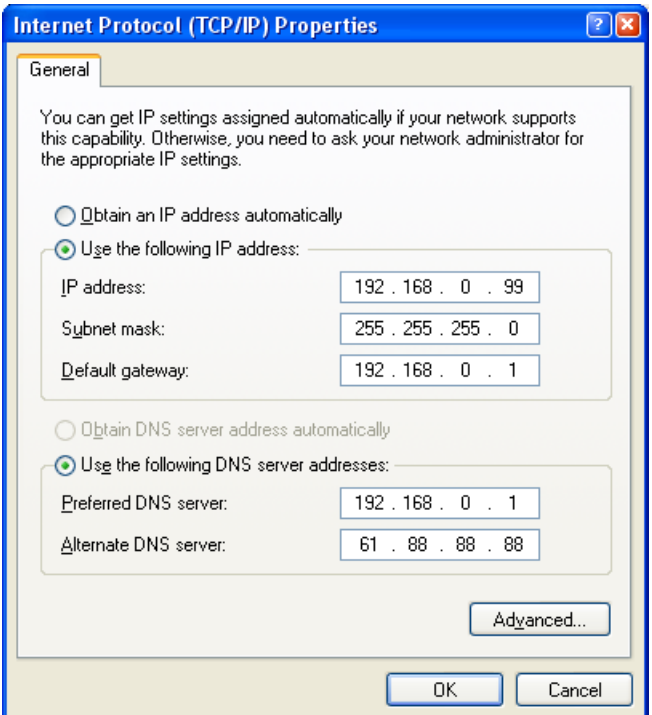

Now open the necessary ports in your router and redirect the traffic to the 192.168.0.99 address. Here are the steps:

**Step 2.** Open your web browser and enter the IP address of the router (http://192.168.0.1). Enter user name and password (default username "admin" and password is blank (nothing)).

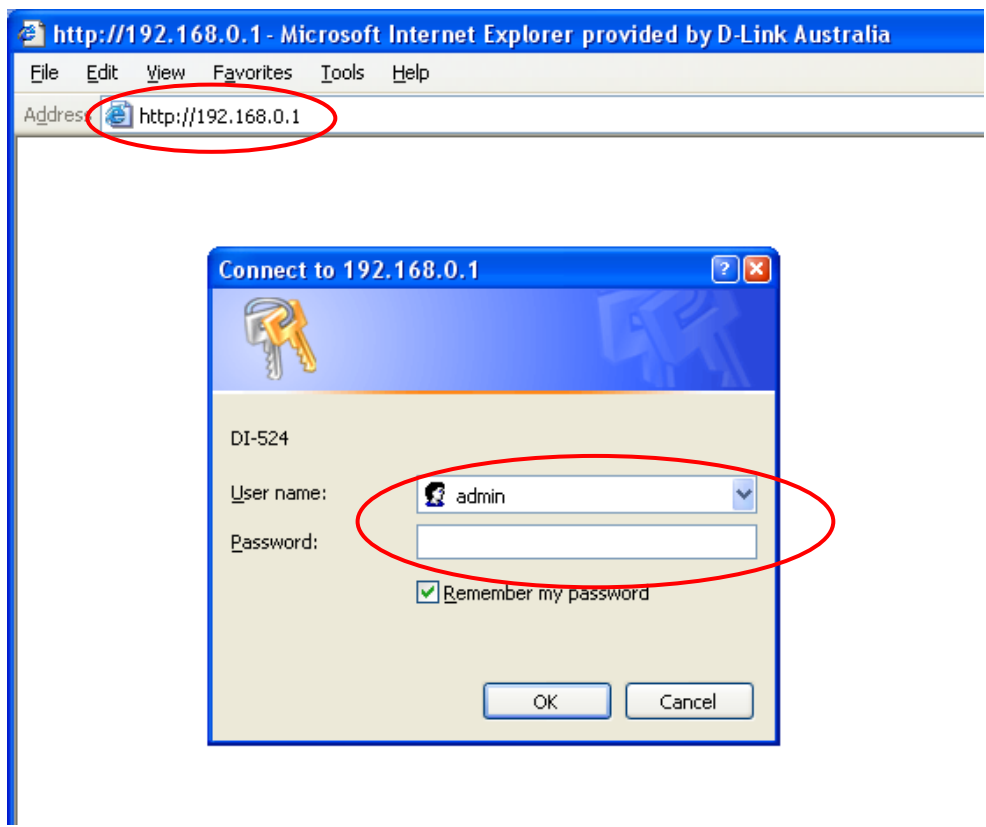

**Step 3.** Click on **Advanced** at the top and then click **Virtual Server**.

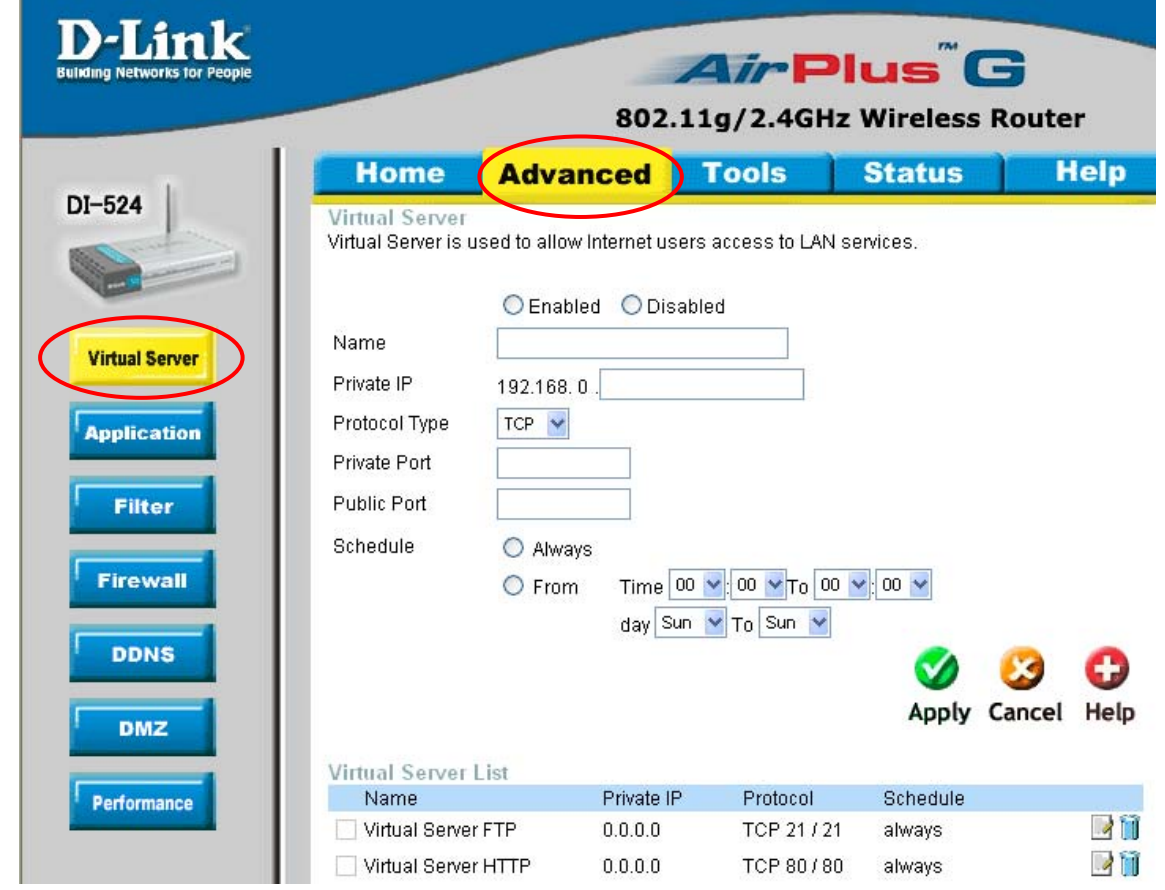

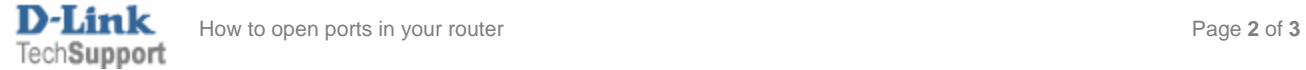

**Step 4.** Click the "**Enabled**" box.

- **Name**: Enter a name for this entry (e.g. Game)

- **Private IP**: Enter the IP address of the computer you want to open the ports for (the one you have set in Step 1).

- **Protocol Type**: Select the necessary protocol.

- **Private Port**: Enter the port or ports you want to open (a range of ports can be specified as 8081-8088)

- **Public Port**: Enter the port or ports you want to open (same as above).
- **Schedule**: click Always or set a schedule.

Click **Apply**.

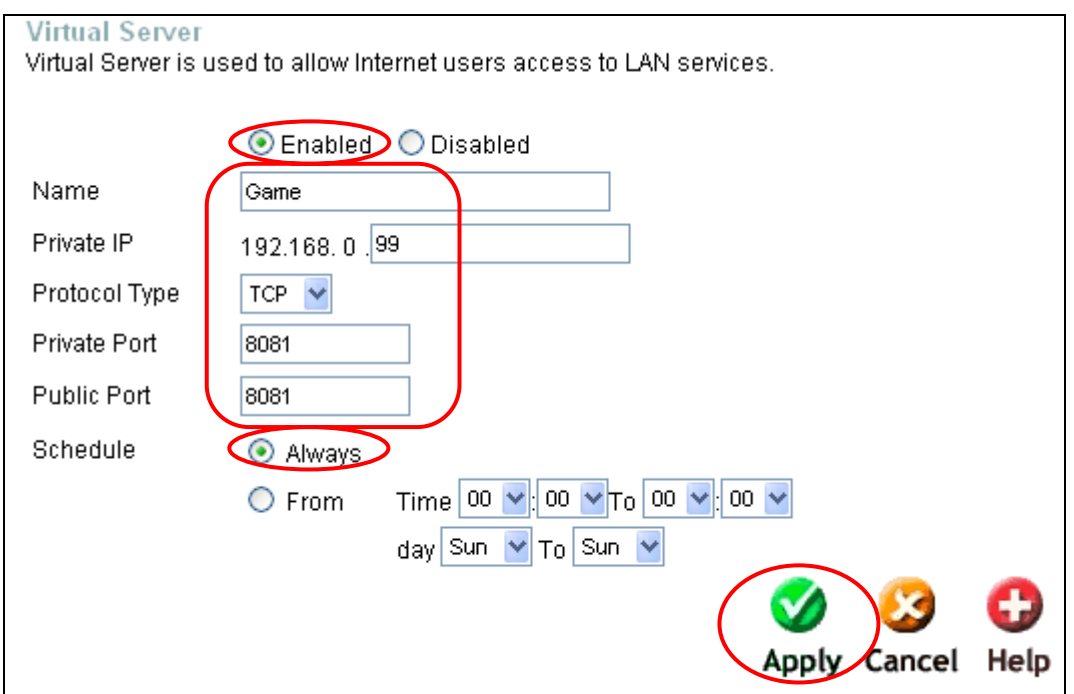

## **Note 1:**

## **If you have an ADSL modem/router, please make sure it is running in Bridge Mode.**

Most ADSL modems nowadays have NAT enabled. Which means that in order to open ports, you not only need to open them in your router but also in your modem. When opening ports in the modem redirect the traffic to your router's WAN IP address.

The easiest way of setting your modem up is to switch it to "**Bridge Mode**" so you do not have to open ports in the modem. With this setup you just need to open ports in your router using the steps above.

**Note 2:** Because routers use NAT (Network Address Translation), you can only open a specific port to one computer at a time. For example: If you have 2 Web servers on your network, you cannot open port 80 to both computers. You will need to configure 1 of the web servers to use port 81. Now you can open port 80 to the first computer and then open port 81 to the other computer.

**Note 3:** It is quite common for Internet Service Providers to block common ports like 80, 21, 25. If you are having troubles running services on these ports please contact your provider.

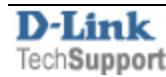